# **DATABOARD 4680**

EPROM-PROGRAKIER

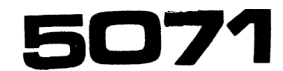

50771

CONTENTS 1 Description 1. Applications 2. .Technical data 3. Reference to 5071-H 4.Menu DESCRIPTIOi

- -The 5071 EPROM programmer board is used to transfer executable progran code from a task file on diskette or from olå PROM:s to EPROM placed on the 3061 or 3036 nemory board.
- -The entire memory board, with -Hela minneskortet, med max max 32K Bytes can be programmed directly. Alternatively selective programming on chip level CAN be used.
- 2732 can be programnmed on the programmeras på 3061 kortet 3061 board and the EPROY type 2532 on the 3086 board.
- -For floppy-based systems only. DataBoard 4680 or ABC80/ABC800. 4680 eller ABC80/800 system.
- -The PROM-programner software is delivered with the DOS6 and 058 operating systems. For ABC80 or ABC800, the 5071.A version shall be ordered, including software.
- -A command menu is displayed as a help for the operator. Facilities are available for testing that the EEPROM is erased, for programming from diskette or a master EPROM and for verifying the EPROM. With the Command substitution facility (CSS) the entire memory board (max 32K) can be programmed without operator intervention verifiera EPROKet. ingripande. SATTCO AB,Dalvägen 10, 171 36 SOLNA,Sweden 08-7305730 TLX 11538

FEB 82 1  $2 \times$ 

- n n E Hå L 1. Beskrivning 1. Användningsområde 2. Tekniska data 3 Referens till 5071-X 2. .Keny BESKRIVNITG
	- -5071 EPROM programmeringskort används för att överföra exekverbar progran kod från maskinkods filer <sup>ä</sup>på diskett eller från gannmla pa diskett effer fram gamm<br>PROM till EPROM som sitter på ninneskorten 3061 eller 30856:
		- 32K bytes kan programmeras direkt. Alternativt kan varje EPROM på kortet progzganmeras selektivt.
- -The EPROM types 2758,2716 and -EPROM 2758,2716 och 2732 kan och ZPROM 2532 på 3086-kortet.
	- -För floppybaserade DataBoard

-Programmet för 5071 levereras med DOS6 och 0S8 operativsystem för DataBoard. . För ABC80/ABC800 skall 5071.A versionen beställas, till vilken programmet medföljer

En kommandomeny visas son hjälp för operatören. Kommandon finns för att testa att EPROMet är raderat, programmera från diskett eller ett master EEPROM samt Om kommando-substitutionsprogammet (CSS) används kan hela minneskortet (max 32K) programmeras utan operatörens

FEB 82 2 2 5071 ANVÄNDNINGSOMRÅDEN APPLICATIONS -Utvecklingssystem för mikro--Development sytem for microcomputers. datorer. TECHNICAL DATA TEKNISKA DATA Power Supply incl. PROM  $+ 5V +/- 5\%$  330mA (5071 contains an internal DC/DC Spänningsmatning med PROM converter for the programming  $voltage)$ I/O-side. The I/O card address shall Bus connection Anslutning till bussen be 10 octal to adapt to software. I/O sidan. I/O-kortadressen ska vara 10 oktalt för att passa programmet. B 64 pin Standard Europe connector Connector (DIN 41612) on both sides. Kontaktdon EPROM 2758, 2716 or 2732 on the 3061. 2532 on the 3086 memory card. <u>= = = = = = = = = = = =</u> OPERATING MANUAL HANDHAVANDE MANUAL -See the 5071-H Operating -Se 5071-H Handhavande-manual för installation och manual for installation and handhavande. operating. VISAD MENY VID START DISPLAYED MENU AT START-UP \*\* 4680 PROM PROGRAMMER V 2.10 \*\* AVAILABLE COMMANDS ARE: FILE <FILENAME> SPECIFY INPUT FILE GET <PROHNR> FILL DATA BUFFER FROM FILE STEP TO NEXT PROM-NR NEXT TRUE/FALSE DATA INV EXPLAIN COMMANDS (THIS TEXT) EXPLAIN RADIX 8/16 SELECT BASE EXIT TO DOS END DUMP <PROMNR> DUMP FROM PROM TO BUFFER IN MEMORY PROGRAM <PROMNR> PROGRAM PROM TEST <PROMNR> TEST PROM (ERASED OR NOT) VERIFY <PROMNR> VERIFY PROM CONTENTS VS. BUFFER TYPE (PROMTYPE> (DEFAULT I27XX) 

This datasheet information is subject to change without notice.

## $DATABOARD 4680$  PROM PROGRAMMING  $\blacksquare$

OPERATING MANUAL

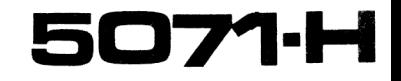

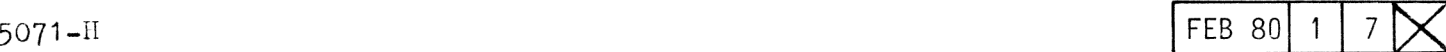

Systems requirements

A floppy based 4680-system e.g.

a) Alfa

b) Beta

c) Gamma

or equivalent if the system is configured by the user himself.

Note: DataBoard 4680 facilitates easily on site programming provided that the application system is based on the Z80 Double Board computer.

The floppy system requires: DOS (+Bootstrap) interface + DMA (8") or controller (5 1/4") which are included if not part of the application.

Card selection

Code plug location:

 $Address code: 10Q (08H)$ 

Bus connection

1/0-side of the 4680-bus.

Pin numbering and signals

The signal interface between the PROM-programmer and 3061/3086 is routed on the unused side of the connector, i.e. the B-pins. The pin assignment is as follows:

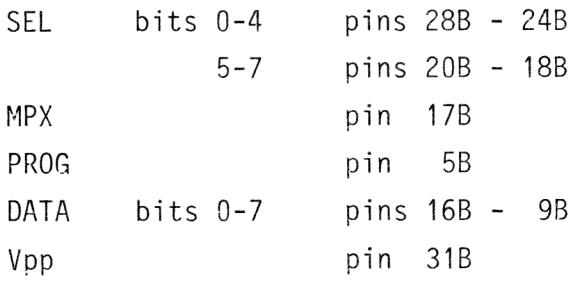

Special signalling is used for driving the personality cards.

### The PROM ADDRESS

The Base Address of the PROM-module must correspond with the address allocation of the concerned program module.

On-board programming allows use of the PROM-number as reference for addressing the PROM's.

The maximal PROM-number available is  $7$ , range  $0 - 7$ .

You can also use explicit addressing with no concern to the address allocation included in your program file.

The commands DUMP, TEST, VERIFY, and PROGRAM can be used with either explicit addressina or by using the PROM-number. PROMnumbering facilitates better possibilities for duplication of PROM's when on-board programming.

Example:

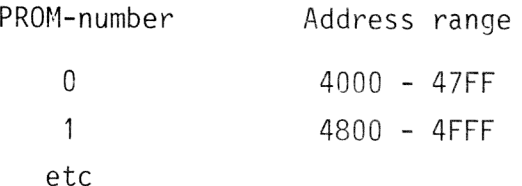

Where programming 2716 is performed on base address 4000H.

Addressing in the PROM Module

Three switches in the PROM-module selects the module base-address. These switches correspond with the address bits A13, A14 and A15.

FEB 80

 $\overline{\phantom{a}}$ 

PROM: 2758

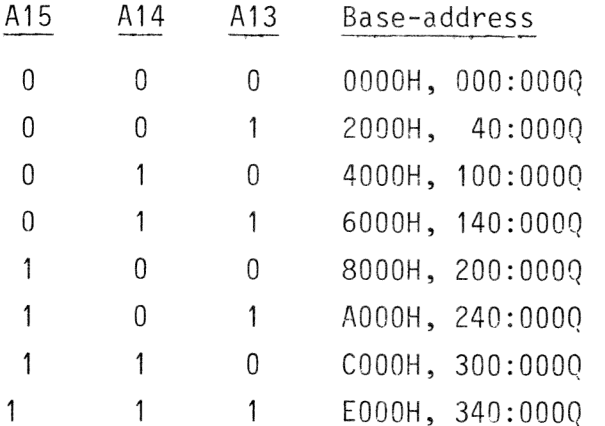

PROM: 2716

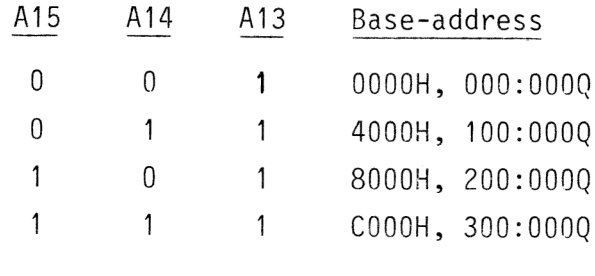

PROM: 2732

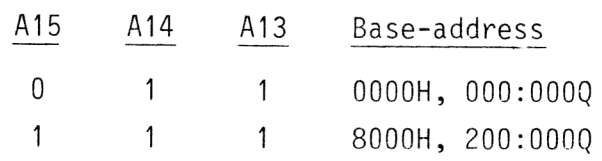

PROM-module 3061

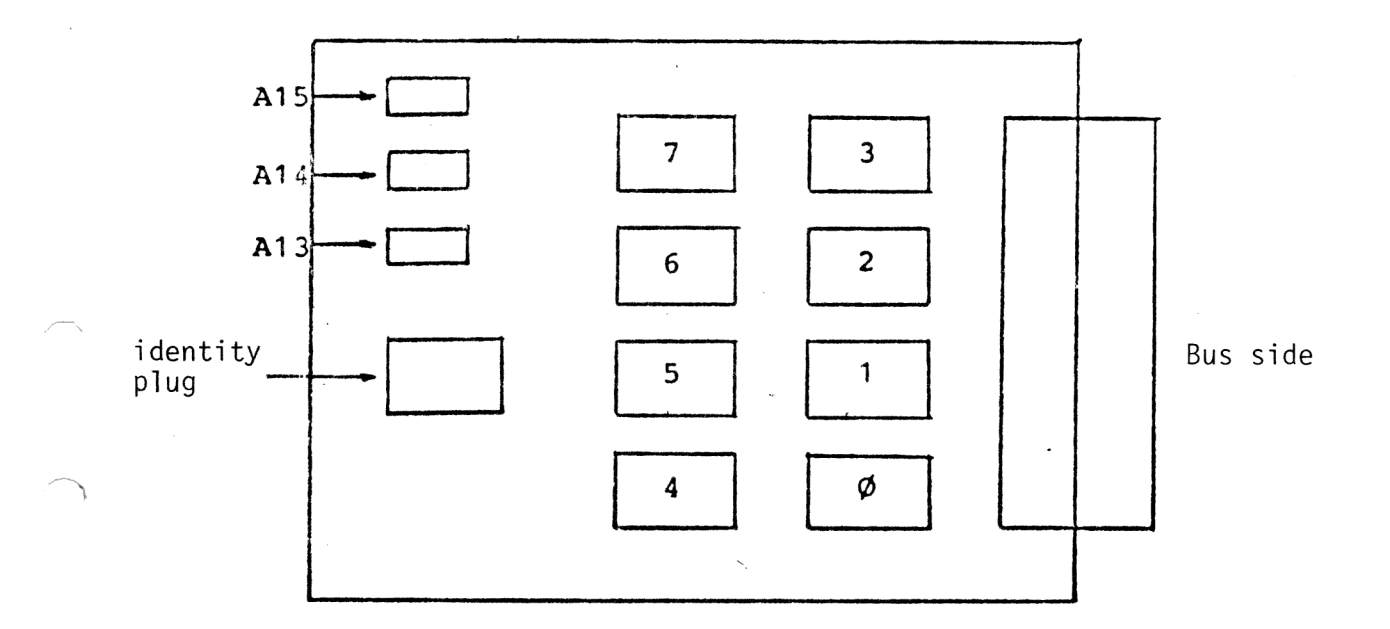

Fig. 1 PROM-locations

Refer to data-sheets and logic schematics when defining the identity of the memory circuit used.

 $\sim$ 

#### Command format

Commanding uses a general format:

<command-id> <space> <parameter>...

<command-id> is a mnemonic code for a specific function called upon

<space> separates the command-id from the parameters if any.

<parameter>... parameters are required where specified and are separated by delimiter (comma-character).

The command id-code does not need to be entered in the whole extent. The programdriver analyzes only the first character which are needed to extinguish the commands from each other.

#### Notes on commands

Commanding 5071 is done in dialogue where the system in all cases gives aternatives and then determines the next sequence depending on the significance of the answer.

In the following special characteristics on some of the commands are clarified.

DUMP

DUMP <PROM-number>

The command is equivalent to the GET-command. In the case of DUMP the data is transferred from the specified PROM to memory. The command facilitates copying PROM's.

#### TYPE

TYPE (PROM TYPE)

PROM-type is given to call the one program required to run the programming of the specific type of memory cct.

Enter the TYPE-command exc1. parameter and the program drivers tells you what memory-cct:s the active programdriver is able to program.

COMMAND SUBSTITUTION FILE USAGE

The DOS CSS-facility, having the commands on a command substitution file, can be used. This enables programming all EPROM:s on the 3061 card without operator intervention.

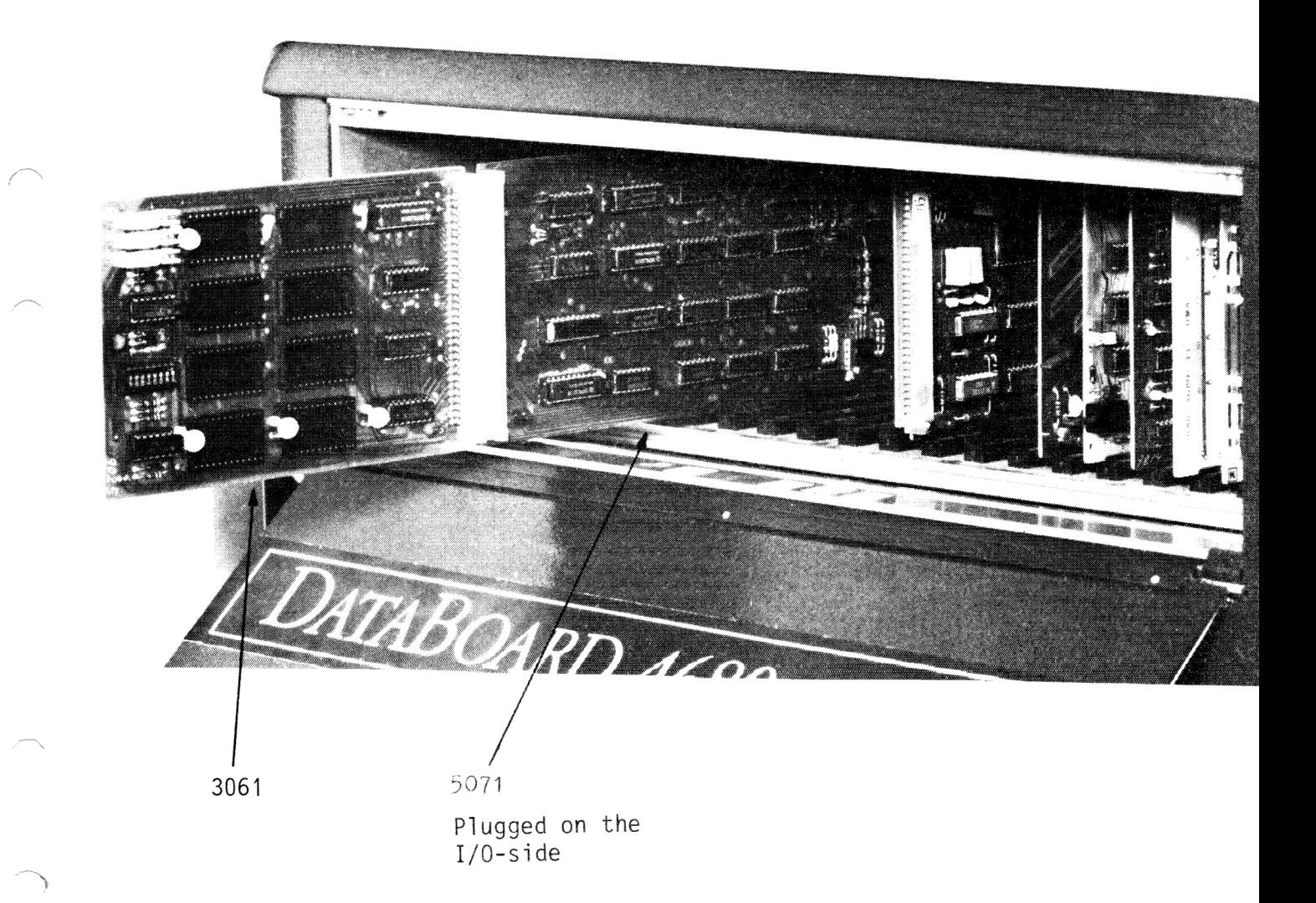

#### The programming procedure

- 1. PROM-programming is performed only in diskette-based systems. The PROM-program-modules are both in direct access on diskfiles and are handled as such by their file names.
- 2. The PROM-programmer is plugged into a free slot on the I/0-side.
- 3. The memory circuit used must be identified on the memory module itself. Check with the enclosed diagram.
- 4, Select the module on-board base address, which must correspond to the allocation of the program module to be orogramned.
- 5. Start the PROM-programming dirver by normal DOS-commanding on the corresponding task-file. Standard <PROM>. Enter: PROM.
- 6. Check the module base address which is read and output to you for safety purposes.
- 7. Specify the data-file, your program module, by using the command. FIL <File name>

Check the address-range which is output for your check.

- 8. Fetch data for porgramming use GET-command.
	- GET <number>
	Ex. GET 1. <address-range>
	- <number> 0-7, 0 is defaulted if not keyed. The module base address is used as reference.

<address-range> the absolute location given in hex. Ex. GET 4800.

The system receipts by outputting the running address range of the running PROM.

- 9. Test the PROM-circuit with command TEST to check that it's erased.
- 10. Start the real programming procedure by command:

PROGRAM

- 11. The system checks automatically that data is PROMed correctly. If not you'll get a fault message.
- 12. Data for next circuit is fetched by simply commanding:

NEXT

Which increments the PROM-number by 1 and loads concerned data from the file to the programmer-buffer.

FEB 80

6

 $\overline{7}$ 

- 13. Start programming as shown in point 10 etc.
- 14. You are able to check the programming by explicitly commanding:

VERIFY

which compares the buffer content with the PROM. Max 20 mismatches are output.

If so, then switch the concerned PROM or if serious to another type.

15. When finished the whole session, key in:

EXIT

and you return back to DOS.

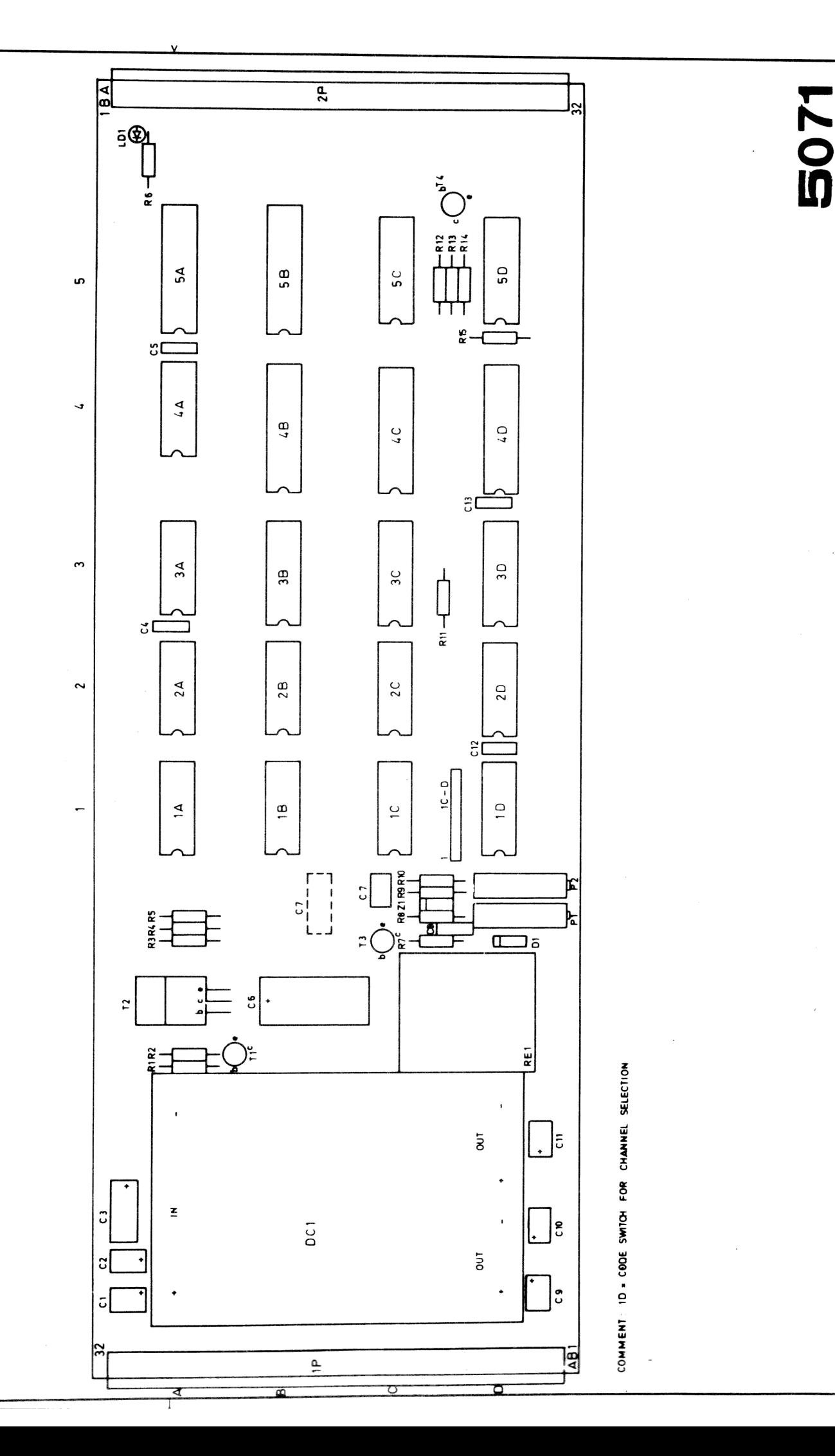

14 4680-DATAINOUSTRER AB PROM PROG A REV HR

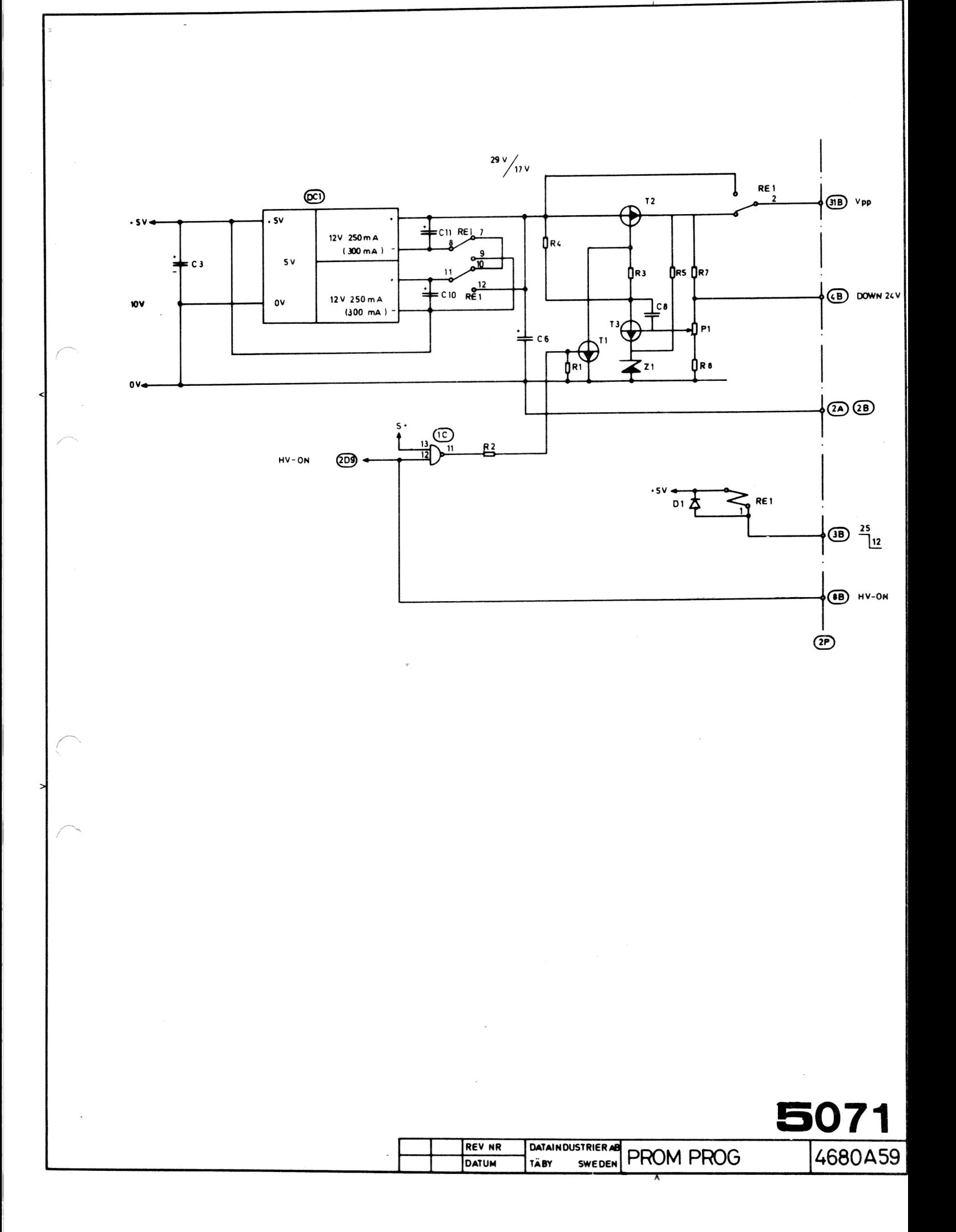

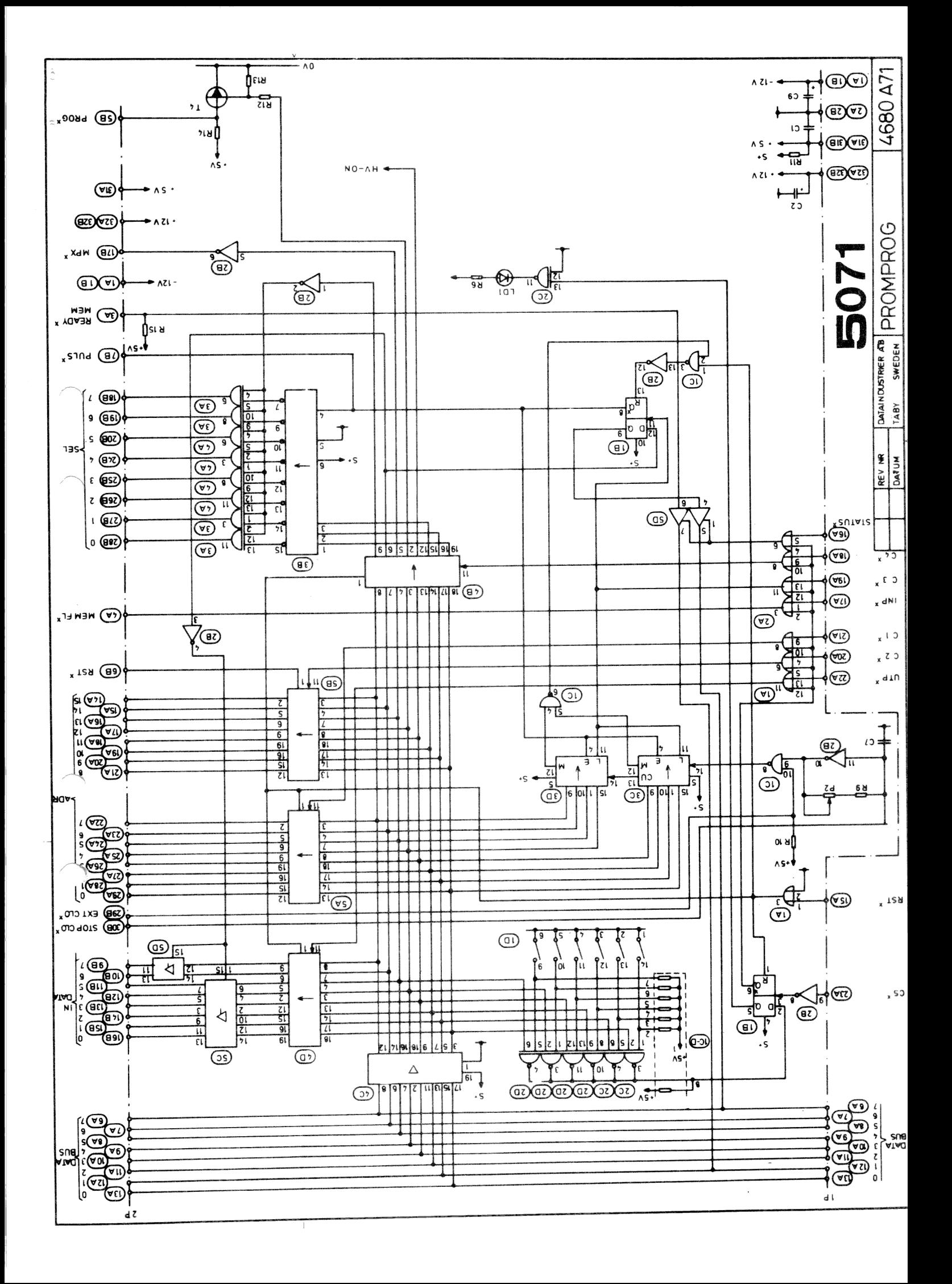